# EVOLIS

USER MANUAL EVOLIS SOLUTION & VISION

Document reference: MU-0006\_A\_EVOLIS\_SOLUTION&VISION \_EN\_ELANCITE Updated on: 13/04/2023

SPEF

A

This document is the property of ELANCITE. It cannot be transferred to a third party without prior authorisation.

| 1. | SOF1                                                                                                    | WARE                                                                                                    | 4                                                                                                    |
|----|----------------------------------------------------------------------------------------------------|----------------------------------------------------------------------------------------------------|----------------------------------------------------------------------------------------------------|
|    | 1.1                                                                                                    | EVOCOM/EVOGRAPH                                                                                                    | 4                                                                                                    |
|    | 1.1.1                                                                                                    | Installation                                                                                                    | 4                                                                                                    |
|    | 1.1.2                                                                                                    | Presentation of the software                                                                                                    | 9                                                                                                    |
|    | 1.2                                                                                                    | EVOMOBILE                                                                                                    | 9                                                                                                    |
|    | 1.2.1                                                                                                    |                                                                                                    | -                                                                                                    |
|    | 1.2.2                                                                                                    | Presentation of the software                                                                                                    | 10                                                                                                    |
| 2. | CON                                                                                                    | NECTION TO THE RADAR SPEED SIGN                                                                                                    | 11                                                                                                    |
|    | 2.1                                                                                                    | USB CONNECTION VIA EVOCOM                                                                                                    | 11                                                                                                    |
|    | 2.2                                                                                                    | BLUETOOTH CONNECTION VIA EVOCOM                                                                                                    | 12                                                                                                    |
|    | 2.3                                                                                                    | BLUETOOTH CONNECTION VIA EVOMOBILE                                                                                                    | 13                                                                                                    |
| 3. | SPE                                                                                                    | CIFIC PROGRAMMING                                                                                                    | 15                                                                                                    |
|    | 3.1                                                                                                    | SETTING A SPECIFIC SPEED                                                                                                    | 22                                                                                                    |
|    | 3.2                                                                                                    | TRICOLOUR DISPLAY                                                                                                    | 23                                                                                                    |
|    | 3.3                                                                                                    | SPY MODE                                                                                                    | 23                                                                                                    |
|    | 3.3.1                                                                                                    | Activation of spy mode via Evocom:                                                                                                    | 23                                                                                                    |
|    | 3.3.2                                                                                                    | Spy mode activation via EVOMOBILE:                                                                                                    | 24                                                                                                    |
|    | 3.4                                                                                                    | FLASH MODE                                                                                                    | 25                                                                                                    |
|    | 3.5                                                                                                    | TIME SLOTS OR SCHOOL MODE                                                                                                    | 26                                                                                                    |
|    | 3.6                                                                                                    | ALTERNATIVE DISPLAY                                                                                                    |                                                                                                    |
|    | 3.7                                                                                                    | AMBER DISPLAY ONLY                                                                                                    | 27                                                                                                    |
| 4. | MOE                                                                                                    | DIFICATION OF THE MESSAGES                                                                                                    | 28                                                                                                    |
|    | 4.1                                                                                                    | EDITION OF A MESSAGE                                                                                                    | 29                                                                                                    |
|    | 4.2                                                                                                    | EDITION OF AN IMAGE MESSAGE                                                                                                    | 30                                                                                                    |
| 5. | SUM                                                                                                    | MARY                                                                                                    | 31                                                                                                    |
|    | 5.1                                                                                                    | EVOCOM                                                                                                    | 31                                                                                                    |
|    | 5.2                                                                                                    | EVOMOBILE                                                                                                    |                                                                                                    |
| 6. | ста                                                                                                    |                                                                                                    | 22                                                                                                    |
|    |                                                                                                    |                                                                                                    |                                                                                                    |
|    | 6.1                                                                                                    | SETTINGS FOR ADVANCED STATISTICS MANAGEMENT FUNCTIONS                                                                                                    |                                                                                                    |
|    | 6.2                                                                                                    | RECOVERY OF STATISTICS DATA                                                                                                    |                                                                                                    |
|    |                                                                                                    |                                                                                                    |                                                                                                    |
|    | 6.2.1                                                                                                    | Recovery of statistics data via EVOCOM                                                                                                    | 33                                                                                                    |
|    | 6.2.2                                                                                                    | Recovery of statistics data via EVOCOM<br>Recovery of statistics data via EVOMOBILE                                                                                                    | 33<br>35                                                                                                    |
|    | <i>6.2.2</i><br>6.3                                                                                                    | Recovery of statistics data via EVOCOM<br>Recovery of statistics data via EVOMOBILE<br>USE OF STATISTICS DATA                                                                                                    | 33<br>35<br>37                                                                                                    |
|    | 6.2.2<br>6.3<br>6.3.1                                                                                                    | Recovery of statistics data via EVOCOM<br>Recovery of statistics data via EVOMOBILE<br>USE OF STATISTICS DATA<br>Graphics visualisation                                                                                                    | 33<br>35<br>37<br>37                                                                                                    |
|    | 6.2.2<br>6.3<br>6.3.1<br>6.3.2                                                                                              | Recovery of statistics data via EVOCOM<br>Recovery of statistics data via EVOMOBILE<br>USE OF STATISTICS DATA<br>Graphics visualisation<br>Average speeds                                                                                                    | 33<br>35<br>37<br>37<br>39                                                                                                    |
|    | 6.2.2<br>6.3<br>6.3.1<br>6.3.2<br>6.3.3                                                                                     | Recovery of statistics data via EVOCOM<br>Recovery of statistics data via EVOMOBILE<br>USE OF STATISTICS DATA<br>Graphics visualisation<br>Average speeds<br>Maximum speeds                                                                                                    | 33<br>35<br>37<br>37<br>39<br>40                                                                                                    |
|    | 6.2.2<br>6.3<br>6.3.1<br>6.3.2<br>6.3.3<br>6.3.4                                                                            | Recovery of statistics data via EVOCOM<br>Recovery of statistics data via EVOMOBILE<br>USE OF STATISTICS DATA<br>Graphics visualisation<br>Average speeds<br>Maximum speeds<br>Number of vehicles.                                                                                                    | 33<br>35<br>37<br>37<br>39<br>40<br>40                                                                                                    |
|    | 6.2.2<br>6.3<br>6.3.1<br>6.3.2<br>6.3.3<br>6.3.4<br>6.3.4                                                                   | Recovery of statistics data via EVOCOM<br>Recovery of statistics data via EVOMOBILE<br>USE OF STATISTICS DATA<br>Graphics visualisation<br>Average speeds<br>Maximum speeds<br>Number of vehicles<br>Speed distribution                                                                                                    | 33<br>35<br>37<br>37<br>39<br>40<br>40<br>41                                                                                                    |
|    | 6.2.2<br>6.3<br>6.3.1<br>6.3.2<br>6.3.3<br>6.3.4<br>6.3.5<br>6.3.6                                                          | Recovery of statistics data via EVOCOM.<br>Recovery of statistics data via EVOMOBILE<br>USE OF STATISTICS DATA<br>Graphics visualisation<br>Average speeds<br>Maximum speeds<br>Number of vehicles<br>Speed distribution<br>Percentiles                                                                                                    | 33<br>35<br>37<br>39<br>40<br>40<br>41<br>43                                                                                                    |
|    | 6.2.2<br>6.3<br>6.3.1<br>6.3.2<br>6.3.3<br>6.3.4<br>6.3.5<br>6.3.6<br>6.3.6                                                 | Recovery of statistics data via EVOCOM.<br>Recovery of statistics data via EVOMOBILE<br>USE OF STATISTICS DATA<br>Graphics visualisation<br>Average speeds<br>Maximum speeds<br>Number of vehicles.<br>Speed distribution<br>Percentiles                                                                                                    | 33<br>35<br>37<br>37<br>39<br>40<br>40<br>41<br>43<br>43                                                                                                    |
|    | 6.2.2<br>6.3<br>6.3.1<br>6.3.2<br>6.3.3<br>6.3.4<br>6.3.5<br>6.3.6                                                          | Recovery of statistics data via EVOCOM<br>Recovery of statistics data via EVOMOBILE<br>USE OF STATISTICS DATA<br>Graphics visualisation<br>Average speeds<br>Maximum speeds<br>Number of vehicles<br>Speed distribution<br>Percentiles<br>EVOGRAPH FUNCTIONS<br>Dates selection                                                                             | 33<br>35<br>37<br>37<br>40<br>40<br>41<br>43<br>43<br>43                                                                                                    |
|    | 6.2.2<br>6.3<br>6.3.1<br>6.3.2<br>6.3.3<br>6.3.4<br>6.3.5<br>6.3.6<br>6.4<br>6.4.1                                          | Recovery of statistics data via EVOCOM<br>Recovery of statistics data via EVOMOBILE<br>USE OF STATISTICS DATA<br>Graphics visualisation<br>Average speeds<br>Maximum speeds<br>Number of vehicles<br>Speed distribution<br>Percentiles<br>EVOGRAPH FUNCTIONS<br>Dates selection<br>Printing to a PDF file                                                   | <ol> <li>33</li> <li>35</li> <li>37</li> <li>39</li> <li>40</li> <li>40</li> <li>41</li> <li>43</li> <li>43</li> <li>43</li> <li>44</li> </ol>                                     |
|    | 6.2.2<br>6.3<br>6.3.1<br>6.3.2<br>6.3.3<br>6.3.4<br>6.3.5<br>6.3.6<br>6.4<br>6.4.1<br>6.4.2                                 | Recovery of statistics data via EVOCOM.<br>Recovery of statistics data via EVOMOBILE                                                                                                    | <ol> <li>33</li> <li>35</li> <li>37</li> <li>37</li> <li>39</li> <li>40</li> <li>40</li> <li>41</li> <li>43</li> <li>43</li> <li>43</li> <li>44</li> <li>44</li> </ol>             |
| 7. | 6.2.2<br>6.3<br>6.3.1<br>6.3.2<br>6.3.3<br>6.3.4<br>6.3.5<br>6.3.6<br>6.4<br>6.4<br>6.4.1<br>6.4.2<br>6.4.3<br>6.4.4        | Recovery of statistics data via EVOCOM.<br>Recovery of statistics data via EVOMOBILE.<br>USE OF STATISTICS DATA<br>Graphics visualisation<br>Average speeds<br>Maximum speeds<br>Number of vehicles.<br>Speed distribution<br>Percentiles.<br>EVOGRAPH FUNCTIONS.<br>Dates selection<br>Printing to a PDF file<br>Export to Excel.                          | 33<br>35<br>37<br>39<br>40<br>41<br>43<br>43<br>43<br>43<br>44<br>44                                                                                                    |
| 7. | 6.2.2<br>6.3<br>6.3.1<br>6.3.2<br>6.3.3<br>6.3.4<br>6.3.5<br>6.3.6<br>6.4<br>6.4<br>6.4.1<br>6.4.2<br>6.4.3<br>6.4.4<br>CON | Recovery of statistics data via EVOCOM<br>Recovery of statistics data via EVOMOBILE<br>USE OF STATISTICS DATA<br>Graphics visualisation<br>Average speeds<br>Maximum speeds<br>Number of vehicles<br>Speed distribution<br>Percentiles<br>EVOGRAPH FUNCTIONS<br>Dates selection<br>Printing to a PDF file<br>Export to Excel<br>Modify campaign information | <ol> <li>33</li> <li>35</li> <li>37</li> <li>39</li> <li>40</li> <li>40</li> <li>41</li> <li>43</li> <li>43</li> <li>43</li> <li>44</li> <li>44</li> <li>44</li> <li>45</li> </ol> |

#### Thank you for choosing the EVOLIS radar speed sign.

The sign will encourage drivers to slow down by displaying:

- Their speed,
- A flashing "danger" symbol for excessive speeds (optional),
- 5 (modifiable) messages according to their speed.

The system also records traffic statistics (average speeds, maximum speeds, number of vehicles, distribution by speed range and percentiles, and data for one or both traffic directions).

Our Evocom/Evograph software is used to set up the system and download the statistics via USB cable (standard), Bluetooth (standard), Smartphone (Evomobile app) and via an internet connection (Evoweb system option).

This user manual covers the following models:

Please note that depending on the model, some options may not be available. Not all versions are available in all countries.

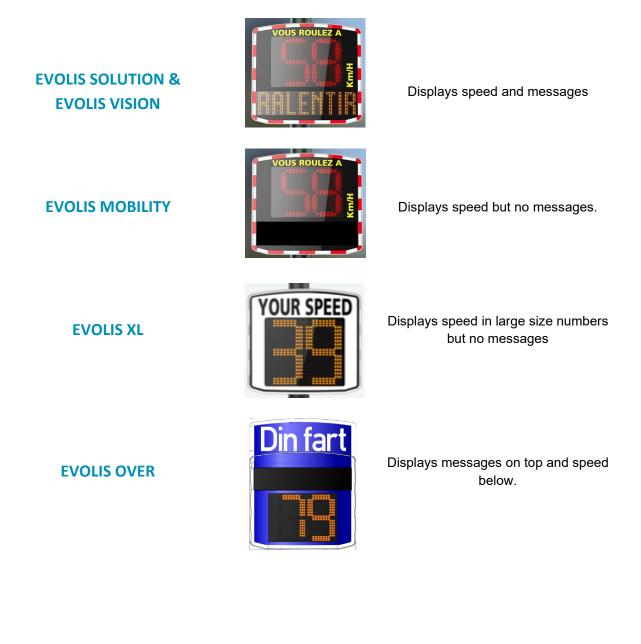

Document reference: MU-0006\_A\_EVOLIS\_SOLUTION&VISION \_EN\_ELANCITE Updated on: 13/04/2023

Page 3 of 45

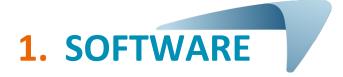

#### **1.1** Evocom/Evograph

Our software and user manuals are available on our website <u>https://en.elancity.com/</u> in the "Customer area" tab

| La Custom          | ner area 📞 +33 2 40 16 01 14 | GET A QUOTE      |                      | CONTACT          |           |
|--------------------|------------------------------|------------------|----------------------|------------------|-----------|
|                    | PRODUCTS                     | SERVICES         | NEWS                 | REFERENCES       | ÉLAN CITÉ |
| Click on the Evoco | om Evograph link             |                  |                      |                  |           |
| _                  |                              |                  |                      |                  |           |
|                    | EVOCOM SOFTWAR               | FOR EVOLIS       | SOLUTION             | & EVOLIS VISION  | I         |
| _                  | Software (set-up and t       | raffic data anal | ysis) : <b>Evo</b> o | com Evograph 5.3 | 86        |
|                    |                              |                  |                      |                  |           |

#### **1.1.1** Installation

We recommend using Windows 10 or Windows 11 to install the Evocom software. As earlier versions of Windows are no longer supported by Microsoft, compatibility problems may occur.

Once the software installer has been downloaded, open the Evosetup.exe file

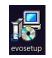

#### Please note that you must have administrator rights on your computer.

Please follow the steps below:

| Select  | Select Setup Language X                             |   |  |  |  |  |  |  |
|---------|-----------------------------------------------------|---|--|--|--|--|--|--|
| <u></u> | Select the language to use during the installation. |   |  |  |  |  |  |  |
|         | English                                             | ~ |  |  |  |  |  |  |
|         | OK Cancel                                           |   |  |  |  |  |  |  |

Select your language and click on "OK" to continue.

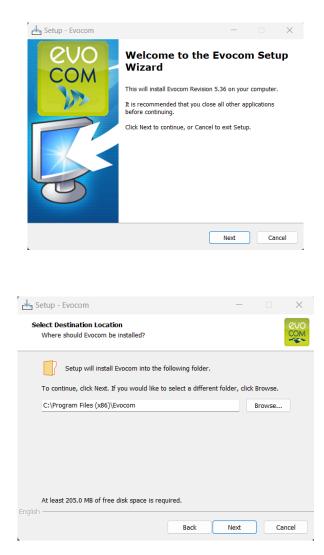

To continue, click on "Next". If you want to select a different installation location, click on "Browse".

| 🛃 Setup - Evocom                                             |                                                               | —    |    | ×          |
|--------------------------------------------------------------|---------------------------------------------------------------|------|----|------------|
| Select Start Menu Folder<br>Where should Setup place the pro | gram's shortcuts?                                             |      |    | evo<br>com |
| To continue, click Next. If you wou                          | ram's shortcuts in the follo<br>Id like to select a different | -    |    | r.         |
| Evocom                                                       | Browse                                                        |      |    |            |
|                                                              |                                                               |      |    |            |
|                                                              |                                                               |      |    |            |
| English                                                      |                                                               |      |    |            |
| - Ignor                                                      | Back                                                          | Next | Ca | ncel       |

Click on "Next" to continue.

Click on "Next"

If you want to select another location to create shortcuts, click on "Browse".

Document reference: MU-0006\_A\_EVOLIS\_SOLUTION&VISION \_EN\_ELANCITE Updated on: 13/04/2023

| 🛃 Setup - Evocom                                                        |               | _            |           | ×          |
|-------------------------------------------------------------------------|---------------|--------------|-----------|------------|
| Select Additional Tasks<br>Which additional tasks should be performed?  |               |              |           | euo<br>Com |
| Select the additional tasks you would like Setup to<br>then click Next. | perform while | e installing | g Evocom, |            |
| Additional icons:                                                       |               |              |           |            |
| Create desktop shortcuts                                                |               |              |           |            |
| For all users                                                           |               |              |           |            |
| Current user only                                                       |               |              |           |            |
| Add shortcuts to taskbar                                                |               |              |           |            |
|                                                                         |               |              |           |            |
|                                                                         |               |              |           |            |
|                                                                         |               |              |           |            |
| English                                                                 |               |              |           |            |
| Ва                                                                      | ck I          | Next         | Car       | ncel       |

Click on "Next" to continue.

If you want to select additional installation shortcut options, click on the desired options then click on "Next".

| 📥 Se    | tup - Evocom — 🗌                                                                                                | ×      |
|---------|----------------------------------------------------------------------------------------------------|--------|
|         | ndy to Install<br>Setup is now ready to begin installing Evocom on your computer.                               | CON    |
|         | Click Install to continue with the installation, or click Back if you want to review or<br>change any settings. | or     |
|         | Destination location:<br>C:\Program Files (x86)\Evocom                                                          |        |
|         | Start Menu folder:<br>Evocom                                                                                    |        |
|         | Additional tasks:<br>Additional icons:<br>Create desktop shortcuts<br>For all users                             |        |
|         | 4                                                                                                    | Ŧ      |
| Inglish | × •                                                                                                    |        |
|         | Back Install                                                                                                    | Cancel |

Click on "Install" to continue.

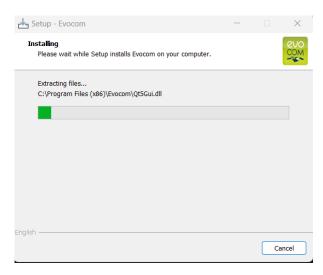

The software is being installed

Document reference: MU-0006\_A\_EVOLIS\_SOLUTION&VISION \_EN\_ELANCITE Updated on: 13/04/2023

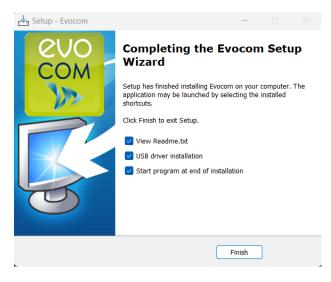

Your software is installed. Click on "Finish" to continue.

At the end of the installation, the program will automatically start the installation of the USB and Bluetooth drivers necessary for the communication between your computer and the radar speed sign.

Please follow the steps below:

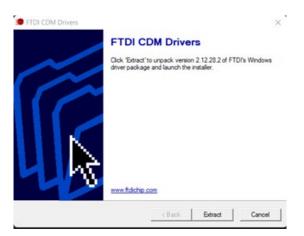

Click on "Extract" to continue

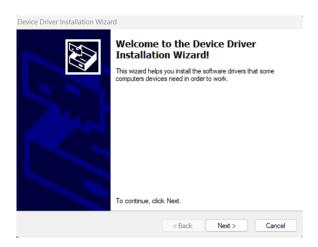

Click on "Next" to continue.

Document reference: MU-0006\_A\_EVOLIS\_SOLUTION&VISION \_EN\_ELANCITE Updated on: 13/04/2023 Page 7 of 45

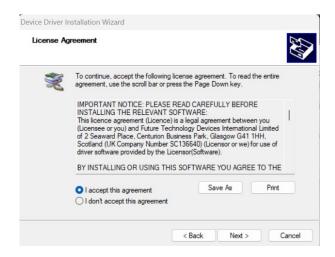

Click on "I accept the terms of this agreement" then on "Next" to continue.

| Completing the De<br>Installation Wizar                                                                |                                                                                      |
|----------------------------------------------------------------------------------------------------|--------------------------------------------------------------------------------------|
| The device driver installation w<br>software for your hardware devi<br>the software you currently have | zard did not update any of your<br>ices because it was not better than<br>installed. |
| Driver Name                                                                                            | Status                                                                               |

The installation of drivers is finished. Click on "Finish" to continue. Once the installation is finished, the Evocom software will start automatically

| 🐱 EvoCom                                                                                                    | ×  |
|----------------------------------------------------------------------------------------------------|----|
| EVOCOM - REVISION HISTORY                                                                                                    | 1  |
| This page allows you to follow the evolution of our EvoCom / EvoCraph software suite. You can easily check when software updates have been published, what features have been added or changed, a verify compatibility with the firmware revisions installed in your products. | hd |
| EvoCom Revision 5.34                                                                                                    |    |
| March 2023                                                                                                    |    |
| Compatibility of the new EVOLIS VISION radars                                                                                                    |    |
| Support for the latest generation Elan Cité V5.0 card                                                                                                    |    |
| Finnish language integration                                                                                                    |    |
| • Bug fixes                                                                                                    |    |
| EvoCom Revision 5.0                                                                                                    |    |
| September 2020                                                                                                    | _  |
| Compatible V4.1 Elandly hardware latest version                                                                                                    |    |
| BLE (Bluetothh Low Energy) support                                                                                                    |    |
| Statistics storage path improvement                                                                                                    |    |
| Selection of the communication port through an automatic list                                                                                                    |    |
| EvoCom Revision 4.0                                                                                                    |    |
|                                                                                                    |    |
| Compatible V4 Elancity latest version                                                                                                    |    |
| Always display this notification                                                                                                    | ок |

The first time the software is opened, the version history will be displayed. Uncheck the "Show on startup" box, then click on "OK" if you do not want it to be displayed the next time you start the software.

Document reference: MU-0006\_A\_EVOLIS\_SOLUTION&VISION \_EN\_ELANCITE Updated on: 13/04/2023

Page 8 of 45

#### **1.1.2** Presentation of the software

By default, the software presents a summary of the statistics available in your radar speed sign.

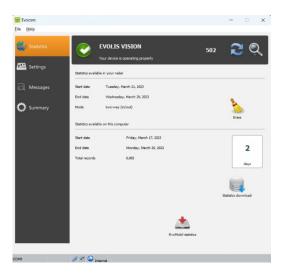

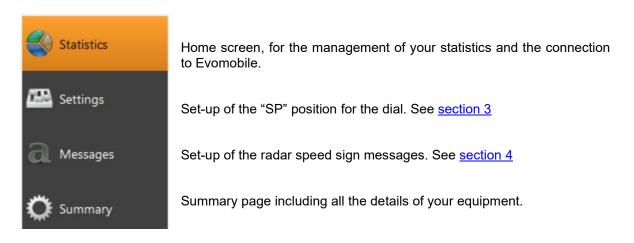

#### **1.2** Evomobile

The app is available from the Google Play Store and the App Store. Search for "EvoMobile" in the search bar and install the application.

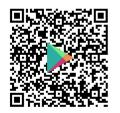

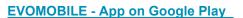

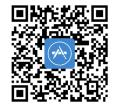

Evomobile in the App Store (apple.com)

Minimum versions required:

- Android 5 (Smartphone)
- iOS 10 (iPad and iPhone)

Please note that the iOS application is only compatible with radar speed signs with BLE technology, manufactured from 2021

Document reference: MU-0006\_A\_EVOLIS\_SOLUTION&VISION \_EN\_ELANCITE Updated on: 13/04/2023

Page 9 of 45

#### **1.2.1** Installation

Once the application is downloaded from your store, press on:

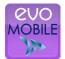

You will then be asked for access authorisations. Make sure you accept them all:

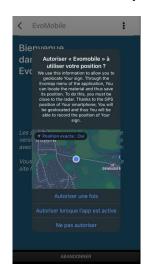

#### **1.2.2** Presentation of the software

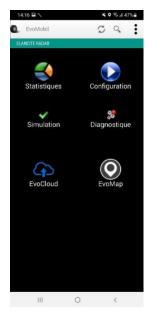

Seload the radar speed sign's parameters

Q Detect a new equipment

Display the application details.

Statistics: Retrieve the statistics stored in your radar speed sign.

Configuration: Change the name or your radar speed sign, manage the configurations, delete data, etc.

Simulation: Test the radar speed sign's active configuration.

Diagnostics: Information on the health of your radar speed sign (battery level, equipment condition, licence update, etc.).

EvoCloud (Option): Synchronise GPRS data.

EvoMap (Option): Locate your radar speed sign on a map.

Page 10 of 45

## 2. CONNECTION TO THE RADAR SPEED SIGN

#### 2.1 USB connection via EVOCOM

Connect your computer to the radar speed sign via the USB cable provided

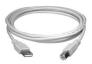

VISION

SOLUTION

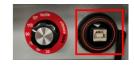

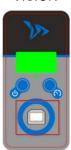

Position the speed dial on the speed of your choice on the SOLUTION model Press and hold the key to turn the radar speed sign "ON" on the VISION model

Start the Evocom program available on your desktop

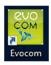

Click on "yes"

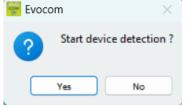

A window allows you to select your product

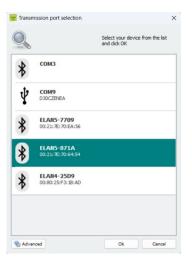

Document reference: MU-0006\_A\_EVOLIS\_SOLUTION&VISION \_EN\_ELANCITE Updated on: 13/04/2023

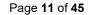

#### 2.2 Bluetooth connection via EVOCOM

The Solution radar speed sign communicates via Bluetooth directly with your laptop (if equipped with the integrated module) or via a Bluetooth key (optional item for PC not equipped with the internal module).

Usually, the transfer takes place in a maximum range of approximately 5 to 10 metres. Please note, the connection may be disrupted by an athermic windscreen or weather conditions.

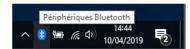

On the desktop of your PC, select Bluetooth and click on the icon to make sure that Bluetooth is activated

Turn the radar speed sign on and next to your computer.

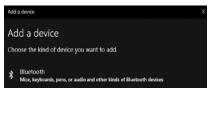

Start a search for peripheral devices via the menu "Add a Peripheral". Your PC will automatically detect all the devices within its range. In the list, search for the device you want to connect with. "ELANCITE\_RADAR\_V4\_XXXX", "ELAN4-XXXX" or "ELAN5-XXXX"

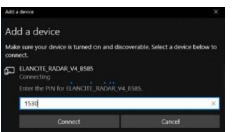

Click on "Connect". EVOCOM will ask you for the Bluetooth security code when you first connect to your equipment. The radar speed sign will then be recognised automatically.

If you are asked for a code at this step (Previous versions of radar speed signs), enter the Bluetooth code indicated in the document delivered with the manual and on the door keys.

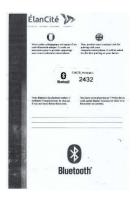

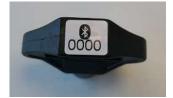

A message will indicate the operation has been successful.

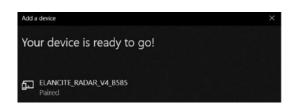

Start the Evocom program available on your desktop

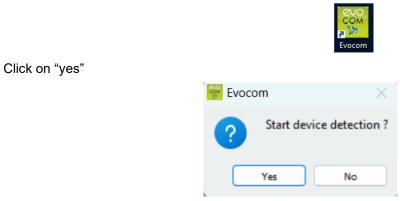

A window allows you to select your product

| * | СОМЗ                            |  |
|---|---------------------------------|--|
| ψ | COM9<br>D30CZENEA               |  |
| * | ELAN5-7709<br>00:21:7E:70:EA:56 |  |
| * | ELAN5-871A<br>00:21:7E:70:64:54 |  |
| * | ELAN4-25D9<br>00:80:25:F3:1B:AD |  |

On ELAN4\_XXXX and ELAN5\_XXXX models you will be asked for the Bluetooth code at this step during the first connection.

#### 2.3 Bluetooth connection via EVOMOBILE

To connect to the radar speed sign in the best possible conditions, you must be with **10 meters** of the device.

On your Smartphone, click on the application icon:

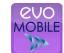

The application will automatically search for available Bluetooth devices.

Document reference: MU-0006\_A\_EVOLIS\_SOLUTION&VISION \_EN\_ELANCITE Updated on: 13/04/2023

Page 13 of 45

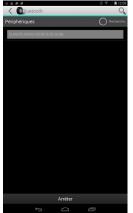

Your radar speed sign will appear with the name "ELANCITE\_RADAR\_V4\_XXXX", "ELAN4-XXXX" or "ELAN5-XXXX"

You will need the 4-digit PIN code delivered with your equipment

- 1. Click on your device
- 2. Enter the code
- 3. Then click on "OK"
- 4. The association with your equipment has been completed.

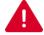

IF YOUR RADAR SPEED SIGN DOES NOT APPEAR IN THE LIST, MAKE SURE THAT BLUETOOTH IS ACTIVATED ON YOUR SMARTPHONE

## **3. SPECIFIC PROGRAMMING**

Specific programming allows you modify the different parameters of your radar speed sign if you wish a set-up other than the one proposed on the pre-programmed positions.

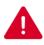

The option to activate "spy" mode is only available with the EVOMOBILE application. A computer with the EVOCOM software must be used for any other modifications.

#### Reminder of the pre-programmed speed positions:

#### **EVOLIS SOLUTION :**

|                            | Description | Minimum speed<br>triggering the<br>display | Speed<br>triggering a<br>colour change |                                            | Speed<br>triggering<br>danger warning<br>symbol |
|----------------------------|-------------|--------------------------------------------|----------------------------------------|--------------------------------------------|-------------------------------------------------|
| Speed<br>limit<br>selector | Visual      | YOUR SPEED                                 |                                        | Speed<br>triggering<br>flashing<br>numbers | VOUR SPEED                                      |
| SP/ 2                      | 0 km/h      | 15 km/h                                    | 21 km/h                                | 26 km/h                                    | 31 km/h                                         |
| 30 km/h                    |             | 15 km/h                                    | 31 km/h                                | 36 km/h                                    | 41 km/h                                         |
| 50                         | km/h        | 15 km/h                                    | 51 km/h                                | 56 km/h                                    | 61 km/h                                         |
| 70                         | km/h        | 20 km/h                                    | 71 km/h                                | 76 km/h                                    | 91 km/h                                         |
| 80                         | km/h        | 20 km/h                                    | 81 km/h                                | 86 km/h                                    | 101 km/h                                        |
| 90                         | km/h        | 20 km/h                                    | 91 km/h                                | 96 km/h                                    | 111 km/h                                        |

#### The "SP" positions corresponds to the factory settings for the 20 km/h zone

### Pre-programmed speed positions for Norway, Sweden, Estonia, Australia, Canada, Denmark, Poland, Greece, Croatia, Ireland and Finland.

|                            | Description | Minimum speed<br>triggering the<br>display | Speed<br>triggering a<br>colour change |                                            | Speed<br>triggering<br>danger warning<br>symbol |
|----------------------------|-------------|--------------------------------------------|----------------------------------------|--------------------------------------------|-------------------------------------------------|
| Speed<br>limit<br>selector | Visual      | YOUR SPEED                                 | YOUR SPEED                             | Speed<br>triggering<br>flashing<br>numbers | VOUR SPEED                                      |
| 20                         | km/h        | 15 km/h                                    | 21 km/h                                | 26 km/h                                    | 31 km/h                                         |
| 30                         | km/h        | 15 km/h                                    | 31 km/h                                | 36 km/h                                    | 41 km/h                                         |
| 40                         | km/h        | 15 km/h                                    | 41 km/h                                | 46 km/h                                    | 51 km/h                                         |
| 50                         | km/h        | 15 km/h                                    | 51 km/h                                | 56 km/h                                    | 61 km/h                                         |
| 60                         | km/h        | 20 km/h                                    | 61 km/h                                | 66 km/h                                    | 81 km/h                                         |
| 70                         | km/h        | 20 km/h                                    | 71 km/h                                | 76 km/h                                    | 91 km/h                                         |
| 80                         | km/h        | 20 km/h                                    | 81 km/h                                | 86 km/h                                    | 101 km/h                                        |
| 90                         | km/h        | 20 km/h                                    | 91 km/h                                | 96 km/h                                    | 111 km/h                                        |
| 100                        | km/h        | 20 km/h                                    | 101 km/h                               | 106 km/h                                   | 121 km/h                                        |
| SP / 1                     | 10 km/h     | 20 km/h                                    | 111 km/h                               | 116 km/h                                   | 131 km/h                                        |

#### The "SP" positions corresponds to the factory settings for the 110 km/h zone

### Pre-programmed speed positions for Mexico, Serbia, Ecuador, New Zealand, Romania and Uruguay.

|                            | Description | Minimum speed<br>triggering the<br>display | Speed<br>triggering a<br>colour change |                                            | Speed<br>triggering<br>danger warning<br>symbol |
|----------------------------|-------------|--------------------------------------------|----------------------------------------|--------------------------------------------|-------------------------------------------------|
| Speed<br>limit<br>selector | Visual      | YOUR SPEED                                 |                                        | Speed<br>triggering<br>flashing<br>numbers | VOUR SPEED                                      |
| 30                         | km/h        | 15 km/h                                    | 31 km/h                                | 36 km/h                                    | 41 km/h                                         |
| 40                         | km/h        | 15 km/h                                    | 41 km/h                                | 46 km/h                                    | 51 km/h                                         |
| 50                         | km/h        | 15 km/h                                    | 51 km/h                                | 56 km/h                                    | 61 km/h                                         |
| 60                         | km/h        | 20 km/h                                    | 61 km/h                                | 66 km/h                                    | 81 km/h                                         |
| 70                         | km/h        | 20 km/h                                    | 71 km/h                                | 76 km/h                                    | 91 km/h                                         |
| 80                         | km/h        | 20 km/h                                    | 81 km/h                                | 86 km/h                                    | 101 km/h                                        |
| 90                         | km/h        | 20 km/h                                    | 91 km/h                                | 96 km/h                                    | 111 km/h                                        |
| 100                        | km/h        | 20 km/h                                    | 101 km/h                               | 106 km/h                                   | 121 km/h                                        |
| 110                        | km/h        | 20 km/h                                    | 111 km/h                               | 116 km/h                                   | 131 km/h                                        |
| SP / 1                     | 20 km/h     | 20 km/h                                    | 121 km/h                               | 126 km/h                                   | 141 km/h                                        |

#### The "SP" positions corresponds to the factory settings for the 120 km/h zone

#### **Pre-programmed speed positions for Switzerland.**

|                            | Description | Minimum speed<br>triggering the<br>display | Speed<br>triggering a<br>colour change     |            | Speed<br>triggering<br>danger warning<br>symbol |
|----------------------------|-------------|--------------------------------------------|--------------------------------------------|------------|-------------------------------------------------|
| Speed<br>limit<br>selector | it          |                                            | Speed<br>triggering<br>flashing<br>numbers | YOUR SPEED |                                                 |
| 20                         | km/h        | 15 km/h                                    | 21 km/h                                    | 26 km/h    | 31 km/h                                         |
| 30                         | km/h        | 15 km/h                                    | 31 km/h                                    | 36 km/h    | 41 km/h                                         |
| 40                         | km/h        | 15 km/h                                    | 41 km/h                                    | 46 km/h    | 51 km/h                                         |
| 50                         | km/h        | 15 km/h                                    | 51 km/h                                    | 56 km/h    | 61 km/h                                         |
| 60                         | km/h        | 20 km/h                                    | 61 km/h                                    | 66 km/h    | 81 km/h                                         |
| 70                         | km/h        | 20 km/h                                    | 71 km/h                                    | 76 km/h    | 91 km/h                                         |
| 80                         | km/h        | 20 km/h                                    | 81 km/h                                    | 86 km/h    | 101 km/h                                        |
| 90                         | km/h        | 20 km/h                                    | 91 km/h                                    | 96 km/h    | 111 km/h                                        |
| 100                        | km/h        | 20 km/h                                    | 101 km/h                                   | 106 km/h   | 121 km/h                                        |
| SP / 1                     | 20 km/h     | 20 km/h                                    | 121 km/h                                   | 126 km/h   | 141 km/h                                        |

#### The "SP" positions corresponds to the factory settings for the 120 km/h zone

#### Pre-programmed speed positions for Slovakia

|                            | Description | Minimum speed<br>triggering the<br>display | Speed<br>triggering a<br>colour change |                                            | Speed<br>triggering<br>danger warning<br>symbol |
|----------------------------|-------------|--------------------------------------------|----------------------------------------|--------------------------------------------|-------------------------------------------------|
| Speed<br>limit<br>selector | Visual      | YOUR SPEED<br>HUNG                         |                                        | Speed<br>triggering<br>flashing<br>numbers | YOUR SPEED                                      |
| 30                         | km/h        | 15 km/h                                    | 31 km/h                                | 36 km/h                                    | 41 km/h                                         |
| 40                         | km/h        | 15 km/h                                    | 41 km/h                                | 46 km/h                                    | 51 km/h                                         |
| 50                         | km/h        | 15 km/h                                    | 51 km/h                                | 56 km/h                                    | 61 km/h                                         |
| 60                         | km/h        | 20 km/h                                    | 61 km/h                                | 66 km/h                                    | 81 km/h                                         |
| 70                         | km/h        | 20 km/h                                    | 71 km/h                                | 76 km/h                                    | 91 km/h                                         |
| 80                         | km/h        | 20 km/h                                    | 81 km/h                                | 86 km/h                                    | 101 km/h                                        |
| 90                         | km/h        | 20 km/h                                    | 91 km/h                                | 96 km/h                                    | 111 km/h                                        |
| 100                        | km/h        | 20 km/h                                    | 101 km/h                               | 106 km/h                                   | 121 km/h                                        |
| 110                        | km/h        | 20 km/h                                    | 111 km/h                               | 116 km/h                                   | 131 km/h                                        |
| SP / 1                     | 30 km/h     | 20 km/h                                    | 131 km/h                               | 136 km/h                                   | 151 km/h                                        |

#### The "SP" positions corresponds to the factory settings for the 130 km/h zone

#### **Pre-programmed speed positions for Chile**

|                            | Description | Minimum speed<br>triggering the<br>display | Speed<br>triggering a<br>colour change |                                            | Speed<br>triggering<br>danger warning<br>symbol |
|----------------------------|-------------|--------------------------------------------|----------------------------------------|--------------------------------------------|-------------------------------------------------|
| Speed<br>limit<br>selector | Visual      | YOUR SPEED                                 | YOUR SPEED<br>Have<br>SLOUDOLIN        | Speed<br>triggering<br>flashing<br>numbers | VOUR SPEED                                      |
| 20                         | km/h        | 15 km/h                                    | 21 km/h                                | 26 km/h                                    | 31 km/h                                         |
| 25                         | km/h        | 15 km/h                                    | 26 km/h                                | 31 km/h                                    | 36 km/h                                         |
| 30                         | km/h        | 15 km/h                                    | 31 km/h                                | 36 km/h                                    | 41 km/h                                         |
| 40                         | km/h        | 15 km/h                                    | 41 km/h                                | 46 km/h                                    | 51 km/h                                         |
| 50                         | km/h        | 15 km/h                                    | 51 km/h                                | 56 km/h                                    | 61 km/h                                         |
| 60                         | km/h        | 20 km/h                                    | 61 km/h                                | 66 km/h                                    | 81 km/h                                         |
| 70                         | km/h        | 20 km/h                                    | 71 km/h                                | 76 km/h                                    | 91 km/h                                         |
| 80                         | km/h        | 20 km/h                                    | 81 km/h                                | 86 km/h                                    | 101 km/h                                        |
| 100                        | km/h        | 20 km/h                                    | 101 km/h                               | 106 km/h                                   | 121 km/h                                        |
| SP / 1                     | 20 km/h     | 20 km/h                                    | 121 km/h                               | 126 km/h                                   | 141 km/h                                        |

#### The "SP" positions corresponds to the factory settings for the 120 km/h zone

#### Pre-programmed speed positions for Bulgaria

|                            | Description | Minimum speed<br>triggering the<br>display | Speed<br>triggering a<br>colour change |                                            | Speed<br>triggering<br>danger warning<br>symbol |
|----------------------------|-------------|--------------------------------------------|----------------------------------------|--------------------------------------------|-------------------------------------------------|
| Speed<br>limit<br>selector | Visual      | YOUR SPEED                                 | YOUR SPEED<br>House<br>SLOUDOLIN       | Speed<br>triggering<br>flashing<br>numbers | VOUR SPEED                                      |
| 20                         | km/h        | 15 km/h                                    | 21 km/h                                | 26 km/h                                    | 31 km/h                                         |
| 30                         | km/h        | 15 km/h                                    | 31 km/h                                | 36 km/h                                    | 41 km/h                                         |
| 40                         | km/h        | 15 km/h                                    | 41 km/h                                | 46 km/h                                    | 51 km/h                                         |
| 50                         | km/h        | 15 km/h                                    | 51 km/h                                | 56 km/h                                    | 61 km/h                                         |
| 60                         | km/h        | 20 km/h                                    | 61 km/h                                | 66 km/h                                    | 81 km/h                                         |
| 70                         | km/h        | 20 km/h                                    | 71 km/h                                | 76 km/h                                    | 91 km/h                                         |
| 80                         | km/h        | 20 km/h                                    | 81 km/h                                | 86 km/h                                    | 101 km/h                                        |
| 90                         | km/h        | 20 km/h                                    | 91 km/h                                | 96 km/h                                    | 111 km/h                                        |
| 120                        | km/h        | 20 km/h                                    | 121 km/h                               | 126 km/h                                   | 141 km/h                                        |
| SP / 1                     | 40 km/h     | 20 km/h                                    | 141 km/h                               | 146 km/h                                   | 161 km/h                                        |

#### The "SP" positions corresponds to the factory settings for the 140 km/h zone

#### **3.1** Setting a specific speed

Once connected to the radar speed sign via EVOCOM, click on the Settings tab

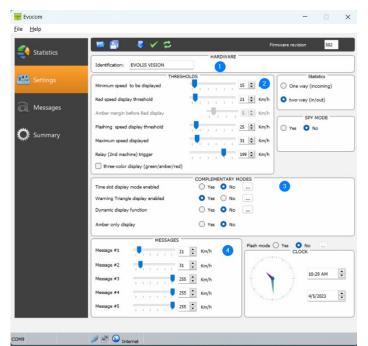

THRESHOLDS

**1.** Change the name of the radar speed sign

**2.** Change the different thresholds to change the speed colour

**3.** Activate the different specific modes, see below

**4.** Change the different thresholds to display messages

**1.** Threshold from which the radar speed sign displays a message

2. Threshold to change the speed display to red

**3.** Threshold to trigger flashing of the speed display

 Threshold to display "DANGER" (antirace mode)

 Message #1
 Message #2
 Image: Constraint of the state of the state of the s

Minimum speed to be displayed

Amber margin before Red display

Flashing speed display threshold

three-color display (green/amber/red)

Maximum speed displayed Relay (2nd machine) trigger

Red speed display threshold

Settings to trigger the messages display.

In this example, message 1 is triggered from 21km/h, until message 2 is triggered from 31 km/h

15 🗘 Km/h

21 🗘 Km/h

5 🗘 Km/h

25 🗘 Km/h

31 🗘 Km/h

199 🗘 Km/h

Once the settings are changed, click on the button

to load the settings in the radar speed sign.

Document reference: MU-0006\_A\_EVOLIS\_SOLUTION&VISION\_EN\_ELANCITE Page 22 of 45 Updated on: 13/04/2023

#### **3.2** Tricolour display

3 colour display: (this mode is deactivated in the factory set-up).

| Green | For speeds below the speed limit    |
|-------|-------------------------------------|
| Amber | For speeds close to the speed limit |
| Red   | For speeds above the speed limit    |

Once connected to the radar speed sign via EVOCOM, click on the Settings tab

| THRESH                                 | OLDS | - |    |    |   |   |     |    |      |
|----------------------------------------|------|---|----|----|---|---|-----|----|------|
| Minimum speed to be displayed          |      | 1 | i. | 1  | 3 | 1 | 15  | -  | Km/h |
| Red speed display threshold            |      | 1 | ī  | ī. | 1 | ī | 21  | -  | Km/h |
| Amber margin before Red display        |      |   | 7  | U, | - | 1 | 5   | ¢  | Km/h |
| Flashing speed display threshold       | -    |   | i. | i. | 1 | 1 | 25  | •  | Km/ł |
| Maximum speed displayed                | -    | ł | 1  | I. | 1 | 1 | 31  | +  | Km/h |
| Relay (2nd machine) trigger            | -    | 1 | T  | 1  | Ų | 1 | 199 | \$ | Km/ł |
| Ithree-color display (green/amber/red) | 1    |   |    |    |   |   |     |    |      |

Check the "three colour display" box

Set the threshold before the display changes to red

Display in amber = Speed triggering a colour change - warning threshold before display changes to red.

In this example, display in amber from 16 km/h to 21 km/h

Once the settings are changed, click on the button

to load the settings in the radar speed sign.

#### 3.3 Spy mode

The "Spy" option allows you to deactivate the speeds and messages display while recording the traffic data.

This option can be activated either by the EVOCOM software or by the EVOMOBILE application

#### **3.3.1** Activation of spy mode via Evocom:

Once connected to the radar speed sign via EVOCOM, click on the Settings tab then select "Yes" in the "SPY" zone

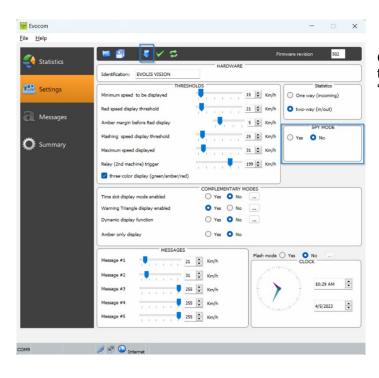

Once connected to the sign via EVOCOM on the Settings tab then click on SPY mode "YES"

Once the settings are changed, click on the button

to load the settings in the radar speed sign.

#### **3.3.2** Spy mode activation via EVOMOBILE:

Once connected to the radar speed sign via EVOMOBILE on the Settings tab then click on the "SPY" button

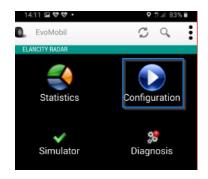

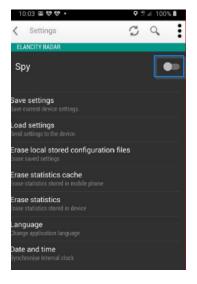

#### 3.4 Flash mode

The "FLASH" option allows you to activate a flashing light when a vehicle exceeds the programmed speed limit.

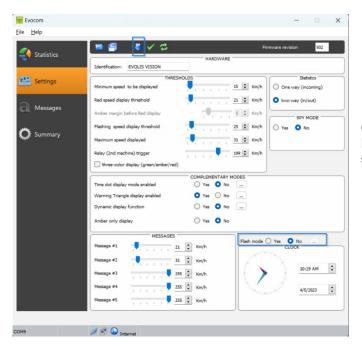

#### Activation of flash mode via Evocom:

Once connected to the radar speed sign via EVOCOM, click on the Settings tab then select "YES" in the "FLASH mode" zone

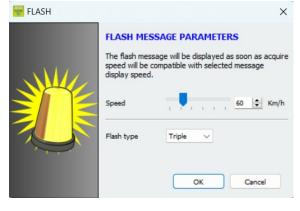

Once the settings are changed, click on the button **I** to load the settings in the radar speed sign.

Select the desired triggering speed

Please note, for example, to trigger above 50 km/h, enter 51 km/h

Select your type of flash:

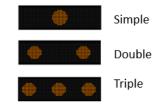

Document reference: MU-0006\_A\_EVOLIS\_SOLUTION&VISION \_EN\_ELANCITE Updated on: 13/04/2023

#### **3.5** Time slots or school mode

The "Time slot display" option allows your radar speed sign to be programmed differently depending on the day and operating hours.

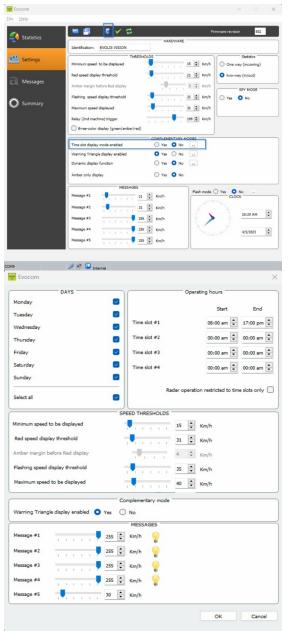

#### Activation of "Time slots display" mode:

Once connected to the radar speed sign via EVOCOM, click on the Settings tab then click on "YES" in the "Time slot display" zone

Enter the settings for the desired days and operating hours

Set the different thresholds for the speed display and the messages then click on "OK"

Only the diffusion of Message 5 is activated during the selected periods.

By default, message 5 is the caution school message. In can be modified in the "message" tab

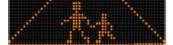

# Outside the selected time slots, the radar speed sign will operate as per the "SP" mode settings, unless the "Radar operation restricted to these time slots" box is checked. The sign will then be in "STANDBY" mode outside of the time slots.

Once the setting is changed, click on the button

to load the settings in the sign.

Document reference: MU-0006\_A\_EVOLIS\_SOLUTION&VISION \_EN\_ELANCITE Updated on: 13/04/2023

Page 26 of 45

#### **3.6** Alternative display

This setting, activated by default, allows you to display a "DANGER" warning triangle:

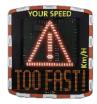

• Either intermittently, with the detected speed, from the speed triggering the danger warning symbol

• Or permanently displayed (which replaces the speed display) from the speed triggering the danger warning symbol

The command to activate this function is in the same "Complementary mode" dialogue box

|                                  | COMPLEMENTARY MODES |
|----------------------------------|---------------------|
| Time slot display mode enabled   | 🔾 Yes 💽 No 🛛        |
| Warning Triangle display enabled | 🔷 Yes 🔘 No 🛛        |
| Dynamic display function         | 🔾 Yes 🔹 No 🛛        |
| Amber only display               | 🔿 Yes 🗿 No          |

Click on "yes" to activate the alternative display, then select the operating mode required

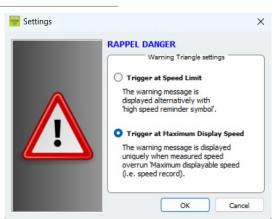

#### 3.7 Amber display only

Once activated, this function forces the speed display to amber

The command to activate this function is in the same "Complementary mode" dialogue box

|                                  | COMPLEMENTARY MODES |
|----------------------------------|---------------------|
| Time slot display mode enabled   | 🔵 Yes 🗿 No 🛛        |
| Warning Triangle display enabled | 🔾 Yes 🔘 No 🛛        |
| Dynamic display function         | 🔾 Yes 🗿 No 🛛        |
| Amber only display               | 🔿 Yes 💿 No          |

Once activated, the speed thresholds modification panel will be modified:

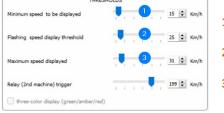

- 1. Threshold from which the radar speed sign displays a message
- 2. Threshold to trigger flashing of the speed display
- 3. Threshold to display "DANGER" (anti-race mode)

Document reference: MU-0006\_A\_EVOLIS\_SOLUTION&VISION\_EN\_ELANCITE Page 27 of 45 Updated on: 13/04/2023

# 4. MODIFICATION OF THE MESSAGES

To modify your default messages, connect to the radar speed sign via EVOCOM and click on the "Messages" tab

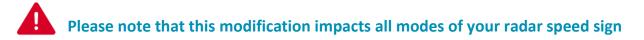

The use of an **amber "full graphic 64 x 16 cm (l x h) matrix**. Pitch (gap between the centre of each LED): 10 mm **Offers a wide choice of message formats,** with the possibility of writing two lines of text.

This allows you to enter 5 messages (text or image) displayed automatically depending on the speed.

| wocom                     |                  |                 |       |                 |     | —     |        | $\times$ |
|---------------------------|------------------|-----------------|-------|-----------------|-----|-------|--------|----------|
| <u>F</u> ile <u>H</u> elp |                  |                 |       |                 |     |       |        |          |
| Statistics                | 📁 🗐              | ∎ a′ a' ≣       | E 3 I | Ĩ # <u>II</u> ¤ | 5 🔜 |       | ~      |          |
|                           |                  |                 |       | ESSAGE LIST     |     |       |        |          |
| 🕮 Settings                | 1                | Text            | :     | - none          | -   | Image |        |          |
|                           | 2                |                 |       | - none          | -   |       |        |          |
| Messages                  | 3                |                 |       | - none          | -   |       |        |          |
|                           | 4                |                 |       | - none          | -   |       |        |          |
| C Summary                 | 5                |                 |       | - none          | -   |       |        |          |
|                           | Model            | Evolis solution |       | Marrage         |     | Erase | Erase  | all      |
|                           |                  | C               |       | Message         |     |       | (      |          |
|                           | Text:<br>Symbol: | - none -        | ~     | 1               |     |       | Valida | te       |
|                           | Effect:          |                 |       |                 |     |       |        |          |
|                           | Effect:          | Full page       |       | ~               |     |       |        |          |
| СОМ9                      | <i>»</i> = 0     | Internet        |       |                 |     |       |        |          |

The messages, saved in the Evolis memory, are not visible on the Evocom interface. To display the existing messages on the device, click on ( ) to launch test mode.

Document reference: MU-0006\_A\_EVOLIS\_SOLUTION&VISION\_EN\_ELANCITE Page 28 of 45 Updated on: 13/04/2023

#### 4.1 Edition of a message

| Statistics |                  |          |            |          |       |         |
|------------|------------------|----------|------------|----------|-------|---------|
|            |                  |          | MESSAGE LI | 57       |       |         |
|            |                  | Text     |            |          | Image |         |
| Settings   | 1                |          |            | - none - |       |         |
|            | 2                |          |            | - none - |       |         |
| Messages   | 3                |          |            | - none - |       |         |
|            | 4                |          |            | - none - |       |         |
| Summary    | 5                |          |            | - none - |       |         |
|            |                  |          | Message    |          | Erase | Erase a |
|            |                  |          | Message    |          | Erase |         |
|            | Text:<br>Symbol: | - none - | - Message  |          | Erase | Validat |
|            |                  | - none - |            |          | Erase |         |
|            |                  | - none - |            |          | Erase |         |
|            |                  | - none - |            |          | Lrase |         |
|            |                  | - none - |            |          | Erase |         |
|            |                  | - none - |            |          | Erase |         |
|            |                  | - none - |            |          | Erase |         |

Click on the message you want to change

In the text field, enter the message you want to display. It is automatically simulated in the matrix using the resolution of the Evolis LED matrix.

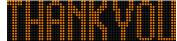

You can choose to display the messages on one or two lines by increasing/reducing the size of the characters.

With the icon you can choose the type and size of the font.

Then click on the "Send" button . A progress bar will indicate the transfer status and completion.

#### Legend for other message setting icons

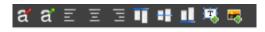

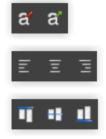

Reduce/enlarge the size of characters proportionally

Centring or left/right alignment

Vertical centring or top/bottom alignment

|            | <b>1</b> | Ia*a* ≣                          | E E I |           | ul 🕫 🛤   |       | <ul> <li></li> </ul> |
|------------|----------|----------------------------------|-------|-----------|----------|-------|----------------------|
| Statistics | _        |                                  |       | SSAGE LIS |          |       |                      |
|            |          | Te                               |       |           |          | Image |                      |
| Settings   | 1        |                                  |       |           | - none - |       |                      |
|            | 2        |                                  |       |           | - none - |       |                      |
| Messages   | 3        |                                  |       |           | - none - |       |                      |
|            | 4        |                                  |       |           | - none - |       |                      |
| Summary    | 5        |                                  |       |           | - none - |       |                      |
|            | Text:    |                                  |       |           |          |       | Validate             |
|            |          |                                  |       | Message - |          |       |                      |
|            | Symbol:  | Thank You<br>- none -            | ~     |           |          |       |                      |
|            |          | Thank You<br>Warning!            | 1     |           |          |       |                      |
|            |          | Slow down<br>Danger<br>Smiley    |       |           |          |       |                      |
|            |          | Sad Face<br>Speed bump/bumpy roa | d     |           |          |       |                      |
|            |          | School<br>Crossroads             |       |           |          |       |                      |
|            |          |                                  |       |           |          | ••••• | ••••••               |
|            | Effect:  | Full page                        |       | ~         |          |       |                      |
|            |          |                                  |       |           |          |       |                      |

4.2 Edition of an image message

Click on the message you want to change

In the "Symbol" drop down menu, select the desired image for message 1. You can enhance the library by importing your own

icon using the icon . (Format Paint BMP monochrome 64\*16)

Once the message is written and set up, click on "Validate". Do the same for messages 2, 3, 4 and 5, if needed.

Then click on the "Send" button . A progress bar will indicate the transfer status and completion.

You can save your messages and the associated settings using the "save" button 🖾.

This function only concerns your text message settings. It is possible to go back to the original set-up for your messages by clicking on "Erase all".

## 5. SUMMARY

#### **5.1 EVOCOM**

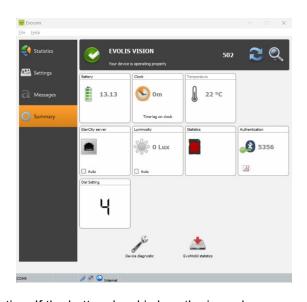

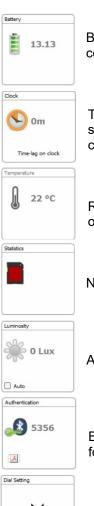

Battery level indication. If the battery level is low, the icon changes colour. A fully charged battery is between 12.8 V and 13.1 V

This icon indicates the time drift between the radar speed sign and the computer. A simple click will allow you to synchronise the times of the radar speed sign and the computer.

Radar speed sign internal temperature. (Please note, the indicated temperature is the one inside the sign and not the ambient temperature)

Number of days of statistics in the radar speed sign's memory.

Ambient luminosity indication. Click on the icon to obtain the measurement.

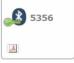

Bluetooth code associated with your device. It is possible to print the authentication form by clicking on the icon

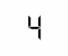

Position of the speed thresholds dial

Document reference: MU-0006\_A\_EVOLIS\_SOLUTION&VISION \_EN\_ELANCITE Page 31 of 45 Updated on: 13/04/2023

#### **5.2 EVOMOBILE**

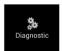

In this part, it is possible to modify the product name and check its health. In the event of a problem, useful diagnostic information is displayed. Licence information is available at the bottom of the window.

| Diagnostique     I       ELANCITE FADAR       Identité équipement       Nom<br>ELANCITE FADAR       Version<br>418       Version<br>418       Mémoire<br>Batterie       Code ATMEL<br>6827193768AA       Diagnostic matériel       Batterie       Afficheur numérique       Afficheur numérique       Antenne radar       Horloge       Mémoire       Mémoire       Mémoire       Afficheur texte                                                                                                    | 14:16 🖬 🔨             |             | * | <b>♀</b> 念 "∥ , | 47% <b>ê</b> |
|----------------------------------------------------------------------------------------------------|-----------------------|-------------|---|-----------------|--------------|
| Identité équipement         Nom<br>ELACTTE RADAR         Version<br>418         Version<br>418         Mémoire<br>Mi         Antenne<br>EC         Code ATMEL<br>6827199768AA         Diagnostic matériel         Batterie         Afficheur numérique         Afficheur numérique         Antenne radar         Horloge         Mémoire         Mémoire                                                                                                    | <b>〈</b> Diagnostique |             | S | Q,              | :            |
| Nom<br>ELNOTE RADAR       >         Version<br>418          Mémoire<br>Mil          Antenne<br>EC          Code 7MEL<br>602193708AA          Diagnostic matériel          Batterie          Afficheur numérique          Antenne radar          Horloge          Mémoire          Áfficheur texte                                                                                                    | ELANCITE RADAR        |             |   |                 |              |
| ELANCITE FADAR     Yersion       Version     Mémoire       Mémoire     Mémoire       Antenne     Code ATMEL       EC     Code ATMEL       Batterie     Version       Afficheur numérique     S       Antenne radar     Version       Horloge     Version       Mémoire     Version                                                                                                    | Identité équipement   |             |   |                 |              |
| AT8 Mémoire Mi Antenne EC Code ATMEL 682719976BAA Diagnostic matériel Batterie S Antenne radar S Antenne radar |                       |             |   |                 | >            |
| Antenne<br>EC<br>Code ATMEL<br>GZT193768A<br>Diagnostic matériel<br>Batterie ×<br>Afficheur numérique &<br>Antenne radar ×<br>Horloge ×<br>Mémoire ×                                                                                                    |                       |             |   |                 |              |
| EC Code ATMEL 6827197168AA Diagnostic matériel Batterie  Afficheur numérique  Afficheur adar  Horloge  Mémoire  Afficheur texte                                                                                                    |                       |             |   |                 |              |
| 682719976BAA<br>Diagnostic matériel<br>Batterie<br>Afficheur numérique<br>Antenne radar<br>Horloge<br>Mémoire<br>Afficheur texte                                                                                                    |                       |             |   |                 |              |
| Batterie   Afficheur numérique  Afficheur adar  Horloge  Afficheur texte                                                                                                    |                       |             |   |                 |              |
| Afficheur numérique  Antenne radar  Horloge  Mémoire  Afficheur texte                                                                                                    | Diagnostic matériel   |             |   |                 |              |
| Antenne radar   Horloge   Afficheur texte                                                                                                    | Batterie              |             |   |                 | *            |
| Horloge<br>Mémoire<br>Afficheur texte                                                                                                    | Afficheur numérique   |             |   |                 | ×            |
| Mémoire   Afficheur texte                                                                                                    | Antenne radar         |             |   |                 | *            |
| Afficheur texte                                                                                                    | Horloge               |             |   |                 | *            |
|                                                                                                    | Mémoire               |             |   |                 | *            |
| Transmettre                                                                                                    | Afficheur texte       |             |   |                 | ~            |
|                                                                                                    |                       | Transmettre |   |                 |              |

Document reference: MU-0006\_A\_EVOLIS\_SOLUTION&VISION \_EN\_ELANCITE Updated on: 13/04/2023

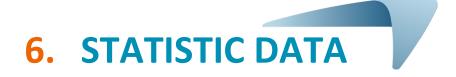

#### **6.1** Settings for advanced statistics management functions

In the case of a one-off measurement campaign (mobile radar), you can record to the second, the time of each measurement by selecting the high accuracy mode in the statistics storage menu. To activate this mode, press the CTRL +M keys when you are connected to the radar speed sign from EVOCOM

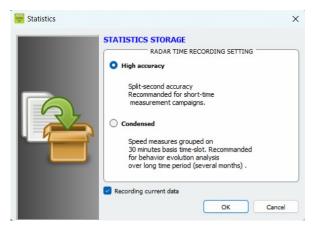

Click on "High Accuracy Mode" then OK to activate the mode

Please note that changing from one storage mode to the other deletes the radar speed sign's statistic data. The use of statistics is described in <u>section</u> 6.4.3.

**Evolis is configured to operate in condensed mode by default.** 

#### 6.2 Recovery of statistics data

#### 6.2.1 Recovery of statistics data via EVOCOM

Once your computer is connected to the radar speed sign by USB or Bluetooth, start the Evocom program available on your desktop

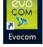

Click on "yes"

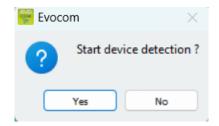

**Document reference: MU-0006\_A\_EVOLIS\_SOLUTION&VISION \_EN\_ELANCITE** Updated on: 13/04/2023 Page 33 of 45

A window allows you to select your product

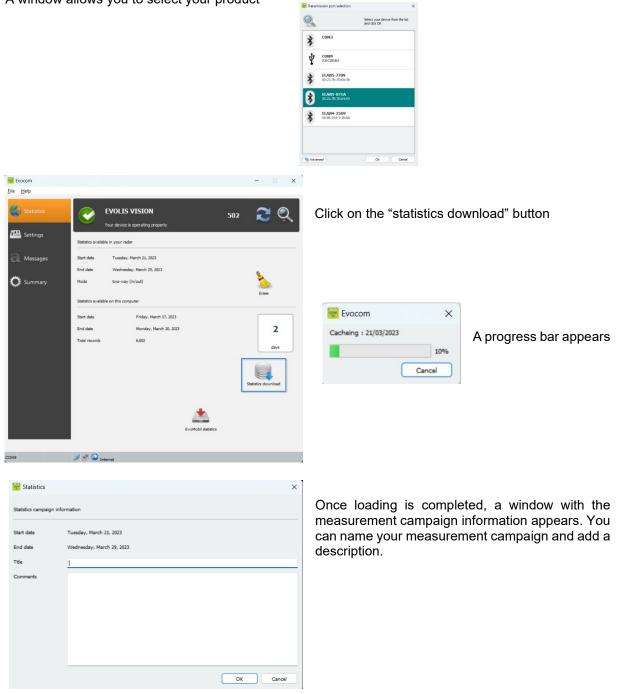

Once the statistics are downloaded, you can consult them using the Evograph software

Document reference: MU-0006\_A\_EVOLIS\_SOLUTION&VISION \_EN\_ELANCITE Updated on: 13/04/2023 Page 34 of 45

#### 6.2.2 Recovery of statistics data via EVOMOBILE

Once your telephone is connected to the radar speed sign via Bluetooth

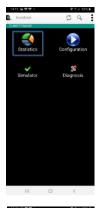

Start Cost

Press the "statistics" button

Press the Start button to start downloading the statistics

Once the download is complete, and in order to use your statistics in EVOGRAPH, connect your telephone to a computer with the EVOCOM/EVOGRAPH software already installed.

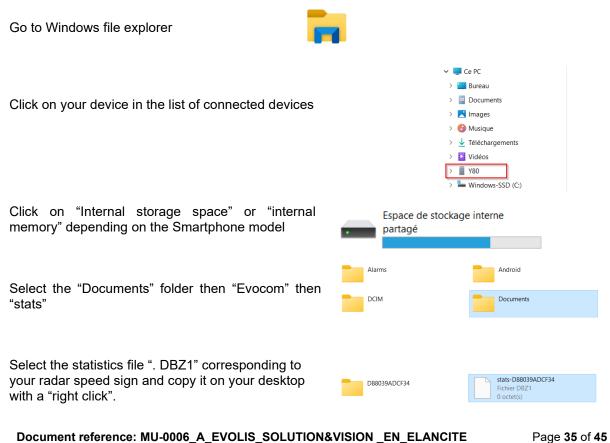

Updated on: 13/04/2023

| In EVOCOM:    | Evocom  |           |                  |  |
|---------------|---------|-----------|------------------|--|
| Click on "No" | 🛒 Evoco | om        |                  |  |
|               | ?       | Start dev | vice detection ? |  |
|               |         | Yes       | No               |  |
|               |         |           |                  |  |

- 1. In the "statistics" tab, click on "EVOMOBILE STATISTICS"
- 2. Click on your desktop
- **3.** Select the previously copied ".DBZ1" statistics file.

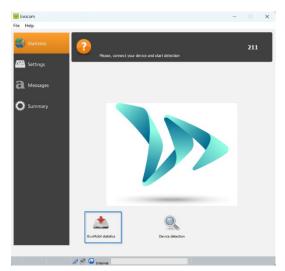

The statistics will be integrated directly into your existing statistics as a campaign. If you change the name of your radar speed sign, a new statistics file will be created.

We recommend that you clear your the telephone's memory regularly to avoid accumulating too many "DBZ1" files.

To do this, use the "CLEAR STATISTICS CACHE" function in the "SETTINGS" menu of the EVOMOBILE software

| Fvocom X              | A progress bar appears |
|-----------------------|------------------------|
| Cacheing : 21/03/2023 |                        |
| 10%                   |                        |
| Cancel                |                        |
|                       | 1                      |

Once loading is completed, a window with the measurement campaign information appears. You can name your measurement campaign and add a description.

Once the statistics are downloaded, you can consult them using the Evograph software.

Document reference: MU-0006\_A\_EVOLIS\_SOLUTION&VISION \_EN\_ELANCITE Updated on: 13/04/2023 Page 36 of 45

#### 6.3 Use of statistics data

The "Evograph" interface will allow you analyse the radar speed sign data.

The "Evograph" software analyses this data and generates the complete reports of the collected data, in PDF or Excel format, in just a few clicks

#### 6.3.1 Graphics visualisation

Open the Evograph software

#### Home page:

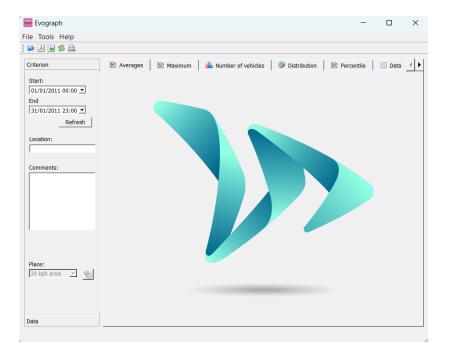

| Eile Iools Help<br>Criterion<br>Start:<br>[01/01/2011 00:00 ]                                                                                         | verages   🖄 Ma          | ick on 1 | this icon to      | open the       | e statistics file to process                           |
|----------------------------------------------------------------------------------------------------|-------------------------|----------|-------------------|----------------|--------------------------------------------------------|
| $\overleftarrow{}$ Load statistics<br>$\leftarrow \rightarrow \lor \uparrow \overleftarrow{}$ $\overset{\bullet}{=}$ $\overset{\bullet}{=}$ Documents | ⇒ evocom → stats        | ~        | C Search stats    | ×<br>م         |                                                        |
| Organize • New folder Name                                                                                                    |                         | Status   | Date modified     | Type           |                                                        |
|                                                                                                    | 4283E5D56-EVOLIS_VISION | $\odot$  | 4/5/2023 10:52 AM | Data Base File | Select the file corresponding to your radar speed sign |
| pro (\merid: # Downloads # Documents # Pictures # Music # Videos # NOT-QUICKSTAI Elia parent (#277/0005)                                              |                         | Ø        | 4/5/2023 10:52 AM | File folder    | speed sign                                             |
| File name: 6827199952                                                                                                    | 2E9-ELANCITE_RADAR      |          | Open              | Cancel         |                                                        |

#### Document reference: MU-0006\_A\_EVOLIS\_SOLUTION&VISION \_EN\_ELANCITE Updated on: 13/04/2023

Page 37 of 45

| 🚟 Campaign list                                                   | ?          | ×        |
|-------------------------------------------------------------------|------------|----------|
| Campaign statistics                                               |            |          |
|                                                                   |            | •        |
| Campaign from Friday, February 18 Revision 2                      |            |          |
| (from Monday, May 17, 2021 12:00 AM to Friday, February 18, 20    | )22        |          |
| Campaign from Friday, February 18 Revision 2                      |            |          |
| (from Sunday, February 21, 2021 12:00 AM to Friday, February 1    | 8,.        |          |
| Campaign from Friday, February 18 Revision 2                      |            |          |
| (from Saturday, August 7, 2021 12:00 AM to Friday, February 18,   | 20         |          |
| Campaign from Friday, February 18 Revision 2                      |            |          |
| (from Friday, December 10, 2021 12:00 AM to Friday, February 1    | 8, .       |          |
| Campaign from Friday, February 18 Revision 2                      |            |          |
| (from Friday, April 2, 2021 12:00 AM to Friday, February 18, 202. | 2 2.       | •        |
| OK Erase Cancel Select all In                                     | verting se | election |

A window will allow you to visualise all the campaigns available in the database.

You can choose one or several consecutive campaigns. You can also delete a campaign.

Click on OK to start loading the campaign

Your statistics can now be used.

The software will propose different graphics and analysis:

- Evolution of the average and maximum speeds
- Evolution of the number of vehicles
- Distribution of the number of vehicles per speed range
- Percentiles
- Synthesis of the data

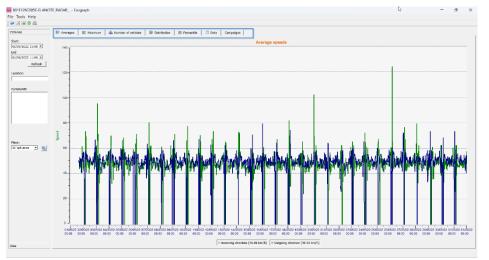

Simply navigate between the different tabs to visualise the graphs.

#### 6.3.2 Average speeds

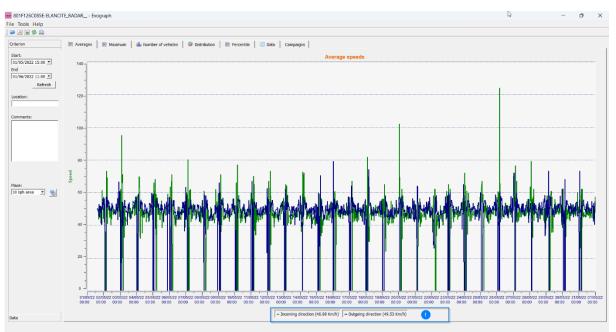

The average speeds graph includes two averages:

- An average by half-hour period displayed as a curve on the graph (one curve per speed direction)
- One general average which is displayed in the lower part of the graph ((1) legend).

The average by half-hour period corresponds to the arithmetic average calculated on speeds between start / end dates and grouped over a default time period of 30 minutes.

The general speed corresponds to the arithmetic average of all speeds between the start / end dates over the time period used. The software sums all the instant speeds then divides the result by the number of measurements.

#### 6.3.3 Maximum speeds

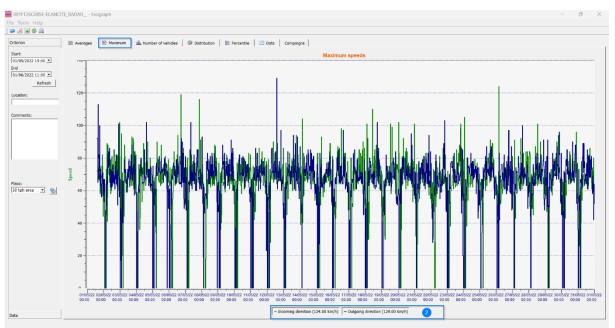

In the same way, the maximum speeds graph is divided into two parts:

- The maximum speed recorded by half-hour period is shown on the graphs (always with one colour per traffic direction).
- The maximum speed recorded over the entire period selected, presented in legend (2).

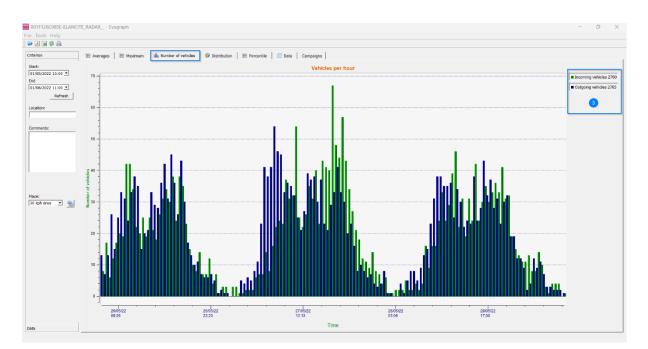

#### 6.3.4 Number of vehicles

The number of vehicles graph allows you to analyse:

- The number of vehicles in the entering or exiting direction, per half-hour time period
- The total number of vehicles over the selected period (3).

Document reference: MU-0006\_A\_EVOLIS\_SOLUTION&VISION \_EN\_ELANCITE Updated on: 13/04/2023 Page 40 of 45

#### 6.3.5 Speed distribution

The distribution of speed ranges provides an overview of the percentage of vehicles that comply or do not comply with the regulations in force.

The "Location" options allows you to refine the ranges that will be displayed in the final report.

Graph with location selected at 30 km/h:

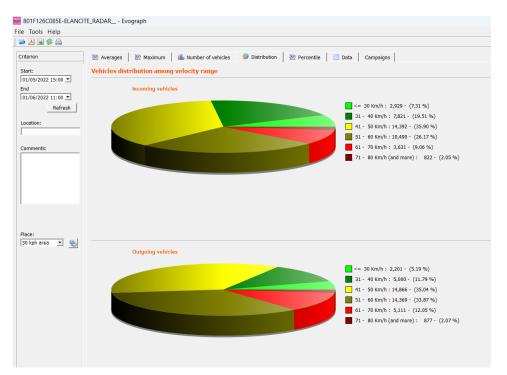

Graph with location selected at 50 km/h:

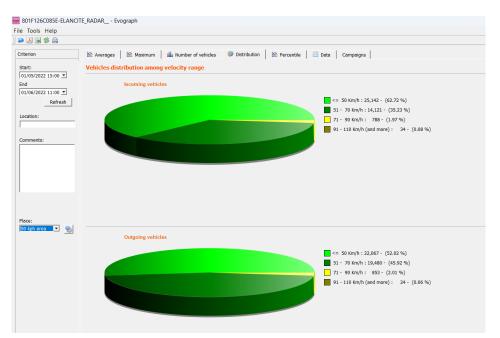

Document reference: MU-0006\_A\_EVOLIS\_SOLUTION&VISION \_EN\_ELANCITE Updated on: 13/04/2023 Page 41 of 45

By selecting the icon , you can customise the number of speed zones to be displayed depending on the location.

#### **Icons legend**

| evo<br>diam<br>B | Place           | ?         | ×        |           | Create a new location.                                                                                                    |
|------------------|-----------------|-----------|----------|-----------|----------------------------------------------------------------------------------------------------|
| Are              | a: 50 kph area  | - 🚽 -     | •        |           |                                                                                                    |
|                  | Min $\triangle$ | Max       | <b>1</b> | -         | Delete a location.                                                                                                    |
| 1                | 0               | 50        | 3        |           |                                                                                                    |
| 2                | 51              | 70        |          | <b>=</b>  | Used to create a line. Each line                                                                                          |
| 3                | 71              | 90        |          |           | corresponds to a graphic zone.                                                                                            |
| 4                | 91              | 110       |          | 3         | Used to delete a line.                                                                                                    |
|                  |                 |           |          |           | the configuration set-up, simply click on<br>. The new locations are now available.                                       |
|                  | Save Re:        | set Close |          | initial o | Reset" option allows you to restore the configuration of the location zones, i.e. e 20, 30, 50, 70, 80 and 90 km/h zones. |

#### 6.3.6 Percentiles

The V85 or the 85th percentile is an indicator frequently used to report the behaviour of drivers. It is the speed respected by 85% of drivers or the speed above which 15% of drivers drive. The V85 gives an idea of the speed dispersion.

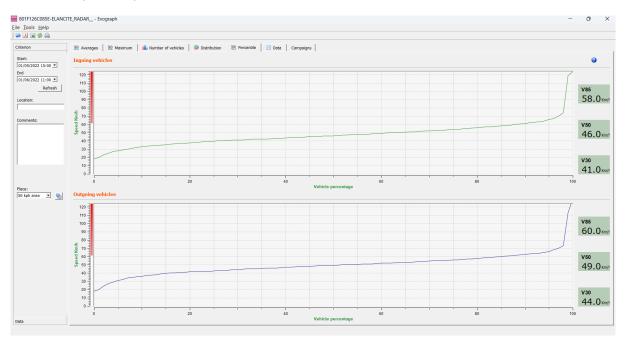

If V85 is close to the average, this indicates that the speeds observed on a road are consistent. If the opposite is noted, this mean that a significant proportion of drivers are above the speed limit.

#### **6.4 EVOGRAPH functions**

#### 6.4.1 Dates selection

The graphs initially focus on the entire recording period. In order to generate specific data over a period you can select shorter periods on the calendar.

|          |                | 5E-ELAI  |        |         |          |       |         |       |             |           |          |       |           |      |           |      |            |   |      |      |      |      |  |
|----------|----------------|----------|--------|---------|----------|-------|---------|-------|-------------|-----------|----------|-------|-----------|------|-----------|------|------------|---|------|------|------|------|--|
|          | ols <u>H</u> e |          |        |         |          |       |         |       |             |           |          |       |           |      |           |      |            |   |      |      |      |      |  |
|          | 5              | <b>b</b> |        |         |          |       |         |       |             |           |          |       |           |      |           |      |            |   |      |      |      |      |  |
| riterior | 1              |          |        | 🖄 Avera | ages     | K Max | num Ì I | unber | of vehicles | 👔 👔 Disti | ribution | Rerce | ntile   [ | Data | Campaigns |      |            |   |      |      |      |      |  |
|          |                |          |        |         |          | _     |         |       |             |           |          |       |           |      |           |      |            |   |      |      |      |      |  |
| art:     |                |          |        |         |          |       |         |       |             |           |          |       |           |      |           | Aver | age speed: | 5 |      |      |      |      |  |
|          | 2022 15        | :00 🔟    |        | 1401    | <u>ا</u> |       |         |       |             |           |          |       |           |      |           |      |            |   | <br> | <br> | <br> | <br> |  |
| d        |                |          |        |         | 1        |       |         |       |             |           |          |       |           |      |           |      |            |   |      |      |      |      |  |
|          | 2022 11        |          |        |         | 1        |       |         |       |             |           |          |       |           |      |           |      |            |   |      |      |      |      |  |
|          |                |          | e, 201 |         |          | •     |         |       |             |           |          |       |           |      |           |      |            |   |      |      |      |      |  |
| un       | Mon            | Tue      | Wed    | Thu     | Fri      | 5at 👘 |         |       |             |           |          |       |           |      |           |      |            |   |      |      |      |      |  |
| 29       | 30             | 31       | 1      | 2       | 3        | 4     |         |       |             |           |          |       |           |      |           |      |            |   |      |      |      |      |  |
| 5        | 6              | 7        | 8      | 9       | 10       | 11    |         |       |             |           |          |       |           |      |           |      |            |   |      |      |      |      |  |
| 12       | 13             | 14       | 15     | 16      | 17       | 18    |         |       |             |           |          |       |           |      |           |      |            |   |      |      |      |      |  |
| 19       | 20             | 21       | 22     | 23      | 24       | 25    |         |       |             |           |          |       |           |      |           |      |            |   |      |      |      |      |  |
| 26       | 27             | 28       | 29     | 30      | 1        |       |         |       |             |           |          |       |           |      |           |      |            |   |      |      |      |      |  |
|          |                | 5        | 6      |         |          |       | 1 C     |       |             |           |          |       |           |      |           |      |            |   |      |      |      |      |  |
| 3        | 4              | þ        | 0      | · .     | 8        | 9     |         |       |             |           |          |       |           |      |           |      |            |   |      |      |      |      |  |
|          |                |          |        |         | <u> </u> |       |         |       |             |           |          |       |           |      |           |      |            |   |      |      |      |      |  |
|          |                |          |        |         | 1        |       |         |       |             |           |          |       |           |      |           |      |            |   |      |      |      |      |  |
|          |                |          |        | 80 -    | 1        |       |         |       |             |           |          |       |           |      |           | 1    |            |   |      |      | <br> |      |  |
|          |                |          |        | -       | 1        |       |         |       |             |           |          |       |           |      |           |      |            |   |      |      |      |      |  |
|          |                |          |        | 2       |          |       | 1       |       |             |           |          |       |           |      | - b       |      |            |   |      |      |      |      |  |

A "zoom" function on the graph also allows you to present the graph over a very specific period of time.

#### Precision (= Timescale or graphs)

| 🎬 801F126C085E-El                     | .ANCITE_R4 | Evograph            | ?            | $\times$  |
|---------------------------------------|------------|---------------------|--------------|-----------|
| <u>File</u> <u>Tools</u> <u>H</u> elp |            | Measure filtering t | threshold (m | iinutes): |
| 🛛 🔁 🎨 <u>R</u> ange                   | Ctrl+R     | 30                  | _            | ÷         |
| Crit 🕘 Accuracy                       | Ctrl+Y     | ОК                  | Can          | cel       |

You can select a scale of half an hour or one hour (timestamp).

#### 6.4.2 Printing to a PDF file

The icon  $\swarrow$ , allows you to export graphs in PDF format for storage or printing. The "measuring location" and "comments" fields can be filled in and will appear directly in the printer of your printouts (PDF or paper).

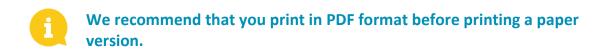

#### 6.4.3 Export to Excel

#### Statistics in condensed mode

You can export your data to Excel to create personalized graphs or compile data (recording periods) using the icon .

#### Statistics in high accuracy mode

When your radar speed sign is configured in high accuracy mode, (<u>section 6.1</u>) the export of data to Excel, to the second, is only available by using the combination of the following keys: CTRL+F1 then CTRL+X. A save window appears and you will be able save the statistics of your radar speed sign in ".CSV" format on your computer.

#### 6.4.4 Modify campaign information

It is possible to modify the title and information of a campaign in the "Campaign" tab. In this tab, you can also find the start and end dates of the campaign concerned.

| Inf126Col5C=D_ANCTE_RADAA=Excgraphi<br>Joolis Bolip                                    | - a ×                                           |
|----------------------------------------------------------------------------------------|-------------------------------------------------|
| Idea daya<br>入園参加                                                                      |                                                 |
| ran 🛞 Austrages 🛞 Paraman 🎪 Families of vehicles 🖗 Dacidates 🖄 Perseté 🔛 Sala 🖓 (2017) |                                                 |
| RE York coad - Road arley campaign                                                     | wal                                             |
| ANY TOTAL TARAN                                                                        | Recording date: Thursday, July 7, 2022 11:28 AM |
|                                                                                        | Start detc: Menday, July 13, 2010 12:00 AM      |
|                                                                                        | Lad date: 11 slag, July 1, 2022 11 529 AM       |
|                                                                                        | Number of day : 3883                            |
| 90' mar 1 1                                                                            | тве                                             |
|                                                                                        | York read - Haad sofety companys                |
|                                                                                        | Comments                                        |
|                                                                                        | Yerk road - Need safety campaign 50 km/h aono   |
|                                                                                        | Cos                                             |
| Q. Search 🛛 🔁 🖬 💶 💶 💶 💶 🐨 💷 📓 🕸 🖼                                                      | へ 🍖 FBA (令 d) 🍉 1207 FM 🙂                       |

## 7. CONNECT OPTION

This option uses the mobile internet to transfer the radar speed sign data to our servers (once a day) and allows you to set up your sign, retrieve your statistics, or allow the Elan City technical department to process the data. Some malfunctions can even be identified before failures occur. For each alert, we organise a corrective action as soon as possible. You will also be notified if your device malfunctions, and this, from your office, via the "Evoweb" interface. For more information concerning the connect option, please contact our services.

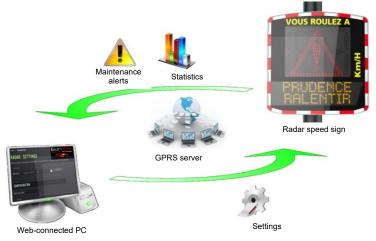

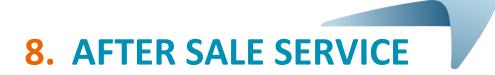

All information concerning our after-sales service and warranty conditions can be found in the installation manual for your product, available at the following address: https://en.elancity.com/customer-area/

Document reference: MU-0006\_A\_EVOLIS\_SOLUTION&VISION \_EN\_ELANCITE Updated on: 13/04/2023 Page **45** of **45**